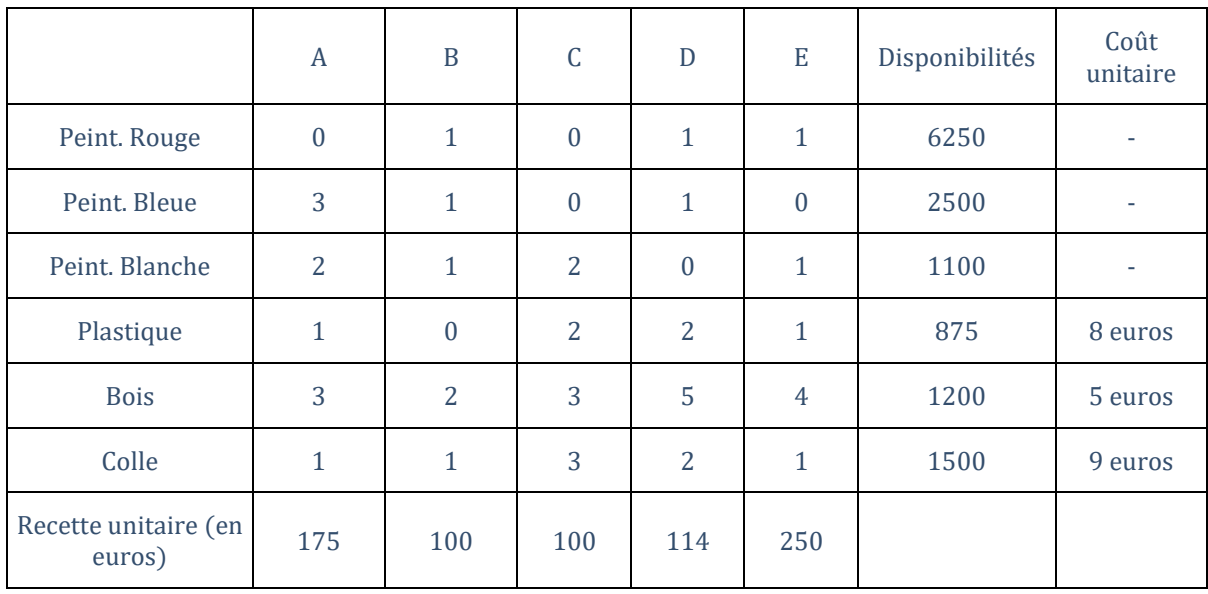

On vous propose de gérer l'entreprise « AB Jouets » qui produit 5 types de jouets (A, B, C, D et E) à partir de 6 types de matières premières (peinture rouge, peinture bleue, peinture blanche, plastique, bois et colle). La matrice de production est résumée dans le tableau suivant :

Ce tableau se lit : « pour fabriquer une unité du jouet A, on a besoin de 0 unité de peinture rouge, 3 de peinture bleue, 2 de peinture blanche, 1 de plastique, 3 de bois, et 1 de colle ». Les disponibilités de chaque matière première sont indiquées dans l'avant-dernière colonne (toujours en unités), et les coûts unitaires des 3 dernières matières premières sont dans la dernière colonne. En dernière ligne, on observe la recette issue de la vente d'une unité de chaque jouet.

Le prix des peintures obéit à une logique plus compliquée. En effet, plus on en utilise, plus le prix à payer sera élevé, mais uniquement sur la fraction dépassant un certain seuil. Les seuils et prix unitaires associés (quelle que soit la couleur de la peinture) sont résumés ainsi :

- 1,8 euros par unité pour les 100 premières unités ( $\leq$  100),
- 2,1 euros par unité pour les 1900 unités suivantes (> 100 et  $\leq$  2000),
- 2,8 euros par unité au-delà des 2000 unités commandées (> 2000).

Exemple : Prenons le cas de la Peinture Rouge, trois exemples montrent bien ce mécanisme :

- Si la quantité commandée est de 85 unités, le coût associé sera : 1,8 x 85 = 153 ;
- Si elle est de 150 unités, le coût associé sera : 1,8 x 100 + 2,1 x 50 = 285 ;
- $\bullet$  Si elle est de 2015 unités, le coût associé sera : 1,8 x 100 + 2,1 x 1900 + 2,8 x 15 = 4212.

#### 1. Fonction VBA

Ecrire une fonction VBA qui permet de calculer, pour chaque type de peinture, son coût (réel) selon les quantités utilisées (réel).

## 2. Construction de la feuille

Construire une feuille Excel permettant de calculer le bénéfice de l'entreprise

(Bénéfice = Recette totale – Coûts totaux) à partir des quantités produites de respectivement A, B, C, D et E. Indiquez dans une zone de texte le bénéfice si l'on produit une unité de chaque jouet (A, B, C, D, E) ; si on produit 10 unités de A, de B et de C, et 0 unités de D et de E.

### 3. Optimisation - Solveur

Trouvez la combinaison de production (quantité à produire de A, B, C, D et E) telle que le bénéfice soit maximal, en tenant compte des disponibilités des matières premières. Indiquez dans une zone de texte la combinaison optimale (A, B, C, D, E) et le bénéfice correspondant.

# 4. Table de simulation à deux entrées

Un des stratèges de l'entreprise propose de s'en tenir à la production du jouet E exclusivement. Copiez votre feuille de calcul dans une nouvelle feuille et mettez à zéro la production de tous les autres jouets. Dans ce cas, le coût de production dépend pour beaucoup du prix du bois. Afin de se prémunir contre les décisions intempestives, vous décidez de confronter la quantité de E à produire (100 à 300 avec un pas de 50) avec le prix du bois (3 euros à 10 euros avec un pas de 1 euro). Les résultats doivent être récapitulés dans un tableau à 2 entrées indiquant le bénéfice pour la quantité de E à produire et le prix du bois.

# 5. Macro VBA

#### Ecrire une macro VBA qui

- Prend en entrée une sélection rectangulaire de cellules (le tableau issu de la simulation cidessus par exemple -- sans les étiquettes à la marge ; la macro doit bien s'assurer qu'il s'agit d'une sélection simple, dans le cas contraire vous faites afficher un message d'erreur),
- Calcule la moyenne pour chaque colonne,
- Puis détecte la colonne pour laquelle la moyenne est la plus élevée.

La macro doit mettre en évidence les valeurs de cette colonne dans la sélection en mettant les cellules en gras sur fond vert. Indiquez dans une zone de texte le nom de la macro.